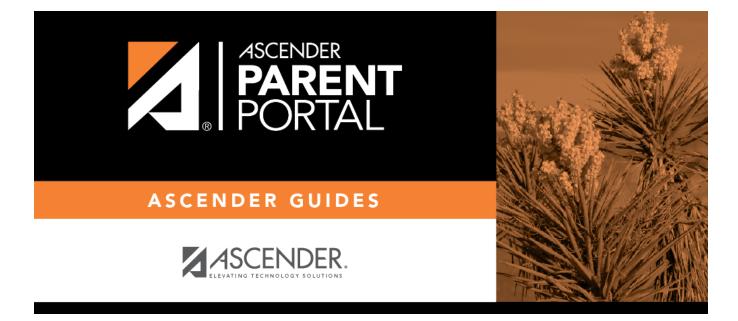

**Admin - Form Usage - Form Completion Data** 

### **Table of Contents**

| Admin - Form Usage - Form Completion Data |  |  |
|-------------------------------------------|--|--|
|-------------------------------------------|--|--|

PP

# Admin - Form Usage - Form Completion Data

#### ASCENDER ParentPortal Admin > Form Management > Form Usage > Form Completion Data

This page is only available to users who log on to ASCENDER ParentPortal with a district- or campuslevel security administrator user name.

This section allows you to view data from the Form Acceptance tables. These tables store data that is collected when a parent makes changes online to his student's registration information or accepts the data that is currently stored in the registration tables. You can retrieve and delete data for a specific form for the entire campus or district, as well as by parent.

If you are viewing data at the district or campus level, you can export the report to a spreadsheet.

Note that different options are available depending on your log on access.

| Select a form                       | Select the form for which you want to view acceptance data. Once you select a form, the <b>Select a level</b> field appears.                         |
|-------------------------------------|----------------------------------------------------------------------------------------------------|
| Select a level                      |                                                                                                    |
| Total Students<br>Matching Criteria | The total number of students at the selected campus or district who have submitted the selected form is displayed. The data details can be exported. |

#### Export data:

| Students With<br>Completed Forms | Export a list of students who have records indicating that the data has<br>been accepted (with or without changes).<br>The report includes the following data: campus, grade level, student<br>name, and contact information for the parent/guardian who accepted<br>the form data. |
|----------------------------------|----------------------------------------------------------------------------------------------------|
| Students With                    | Export a list of students who do not have records indicating that the data has been accepted.                                                                                                    |
| Incomplete Forms                 | The report includes the following data: campus, grade level, student name, and the contact information for parent 1.                                                                                                    |

• If you are viewing data at the district level, a district-wide report is generated.

• If you are viewing data at the campus level, a campus-wide report is generated.

□ Click the right **Export** button to

1

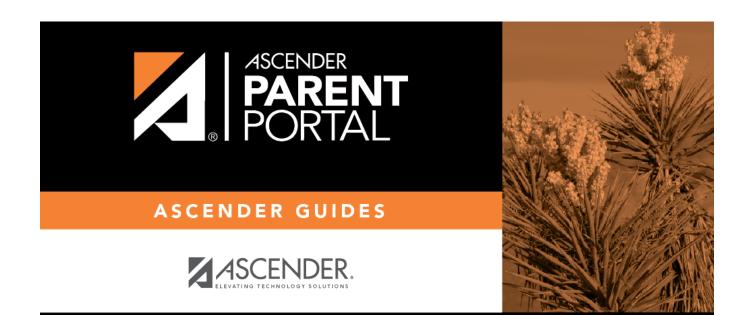

## **Back Cover**